# **LTSS TRAINING TODAY**

# **AUGUST 2021 TPAES EDITION**

# **Coming Winter 2021: PERLSS Project**

Pre-Admission Evaluations and Referrals for Long-Term Services and Supports (PERLSS) is a modern, cloud-hosted solution that will fully replace and expand the functionality of the TennCare Pre-Admission Evaluation System (TPAES).

This new system will streamline and automate managing programs and workload, increase transparency among partner agencies, centralize the pre-admission evaluation process and more! The implementation will happen in three phases.

Training will be **required** in order to access and use the system. Be on the lookout for training information in the coming months.

## **MOPD Tips**

Please note that MOPD stands for Medicaid Only Payer Date. This date is NOT necessarily the Medicaid effective date, but the date that Medicaid will be the only payer source. This means that ALL other payer sources have ceased paying including Medicare, private insurance and private payer.

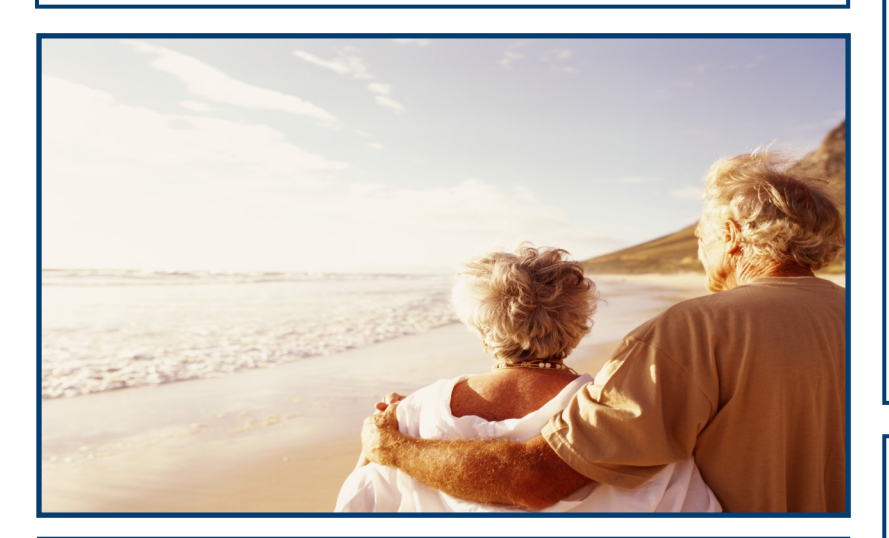

#### **TPAES Access**

If you are locked out or need new user access to TPAES, contact the Help Desk at 1-877-224-0219.

### **PAE Recertification**

Re-certification of an approved unexpired PAE (365 days old or less) from the effective date; requires the original certification page with the re-certification date and signature. The re-certification date should be the MOPD which is a known date, not a projection.

#### **Limiting PAE Attachments**

Please be mindful of the **relevance** of attachments submitted with your PAE.

Submitting accurate and concise medical documentation is the most efficient way to ensure your PAE is approved.

# **PAE Enrollment Reminder**

In order to enroll a PAE in Group 1 Choices, the MOPD must be entered. This also includes all PAEs that are submitted to extend end dates of either CH1A or CH1B segments.

If you have a questions about the Choices effective date or why Choices has not been enrolled, check for the MOPD then contact the LTSS Help Desk at 1-877-224-0219.

In addition, any corrections to the member's name, SSN, DOB or address on the PAE needs to be submitted through the LTSS Help Desk.

#### **Updated Links:**

**TPAES URL:** https://tpaes.tenncare.tn.gov

**ECF CHOICES Referral Link:**  https://tpaes.tenncare.tn.gov/tmtrack/ecf/ index.htm

**PAEs/PASRRs. This contains important information for all TPAES users. Please forward to staff in your company that complete or submit TennCare (Medicaid)** 

**State of Tennessee Division of TennCare Help Desk Tips, 8:00-4:30 (CT), 1-877-224-0219 or [LTC.Operations@tn.gov](mailto:LTC.Operations@tn.gov) This document is for TPAES users only. Please do not distribute to the public.**